# **Fujifilm X-T3 DAS HANDBUCH ZUR KAMERA**

- · Technik: Alle Funktionen und Programme verständlich erklärt
- Besser fotografieren: Richtig belichten, scharfstellen und blitzen
- Profitipps: Motive sehen und gekonnt festhalten in Foto und Film

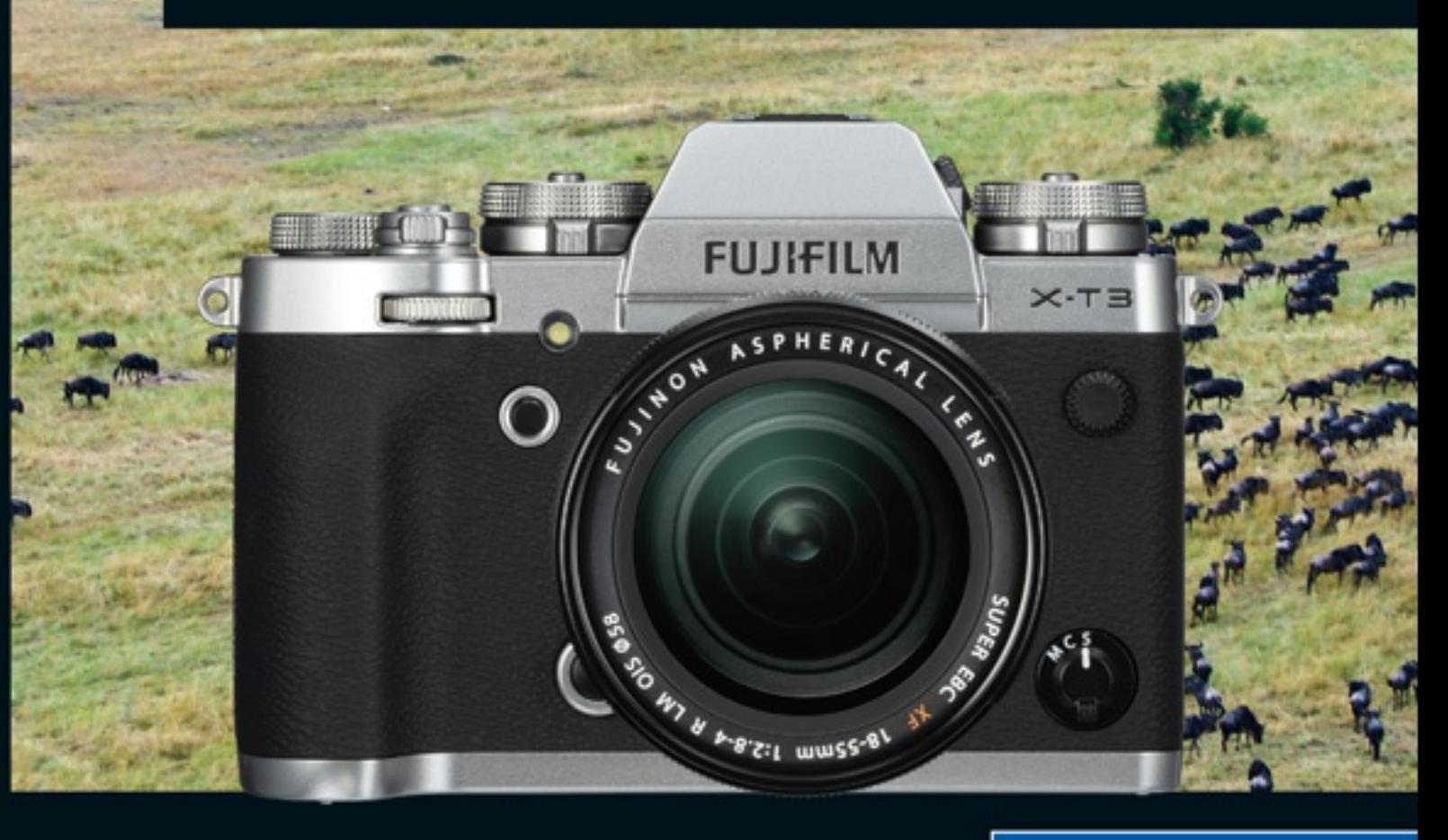

**Rheinwerk** Fotografie

Jürgen Wolf

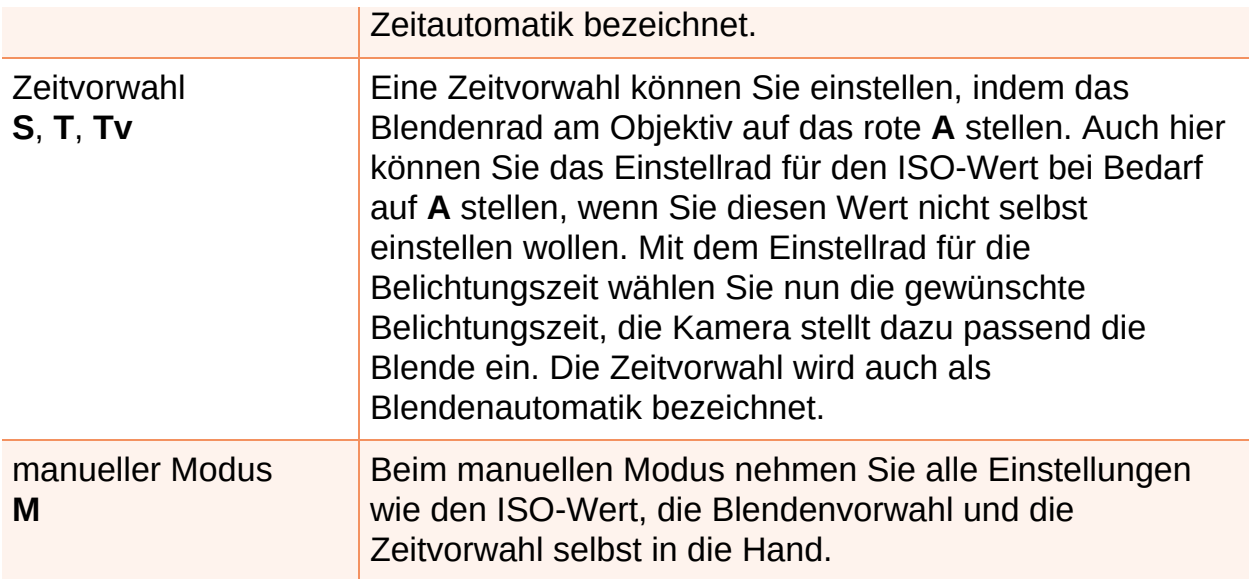

**Tabelle 1.1** *Programmmodi an der X-T3 einstellen*

#### **[ i ] Kein echter Vollautomatikmodus**

Bei allen in [Tabelle](#page--1-0) 1.1 beschriebenen Einstellungen können Sie zusätzlich die Belichtungskorrektur und den Weißabgleich einstellen. Das heißt auch, dass es bei der Fujifilm X-T3 keinen wirklichen Vollautomatikmodus gibt, bei dem die Kamera auch noch die korrekte Belichtung für Sie übernimmt.

In [Tabelle](#page-1-0) 1.2 finden Sie eine Schnellübersicht zu den einzelnen Aufnahmeprogrammen und wie Sie diese mit der Fujifilm X-T3 einstellen können.

<span id="page-1-0"></span>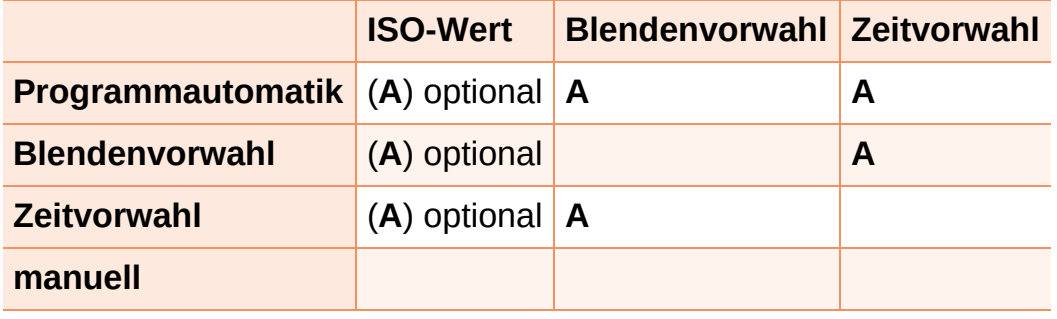

**Tabelle 1.2** *Aufnahmeprogramme der Fujifilm X-T3 einstellen (A = Automatik).*

### **[ i ] Der Filmmodus**

Den Modus zum Filmen finden Sie unterhalb des Einstellrads für den ISO-Wert. Stellen Sie dieses Einstellrad auf das Video-Symbol, haben Sie die

Aufnahmebetriebsart zum Filmen ausgewählt. Zurück zum Einzelbildmodus gelangen Sie, indem Sie das Einstellrad (wieder) auf **S** stellen. Wenn in diesem Buch die Rede von Film(en), Video oder Movie ist, dann handelt es sich immer um dasselbe.

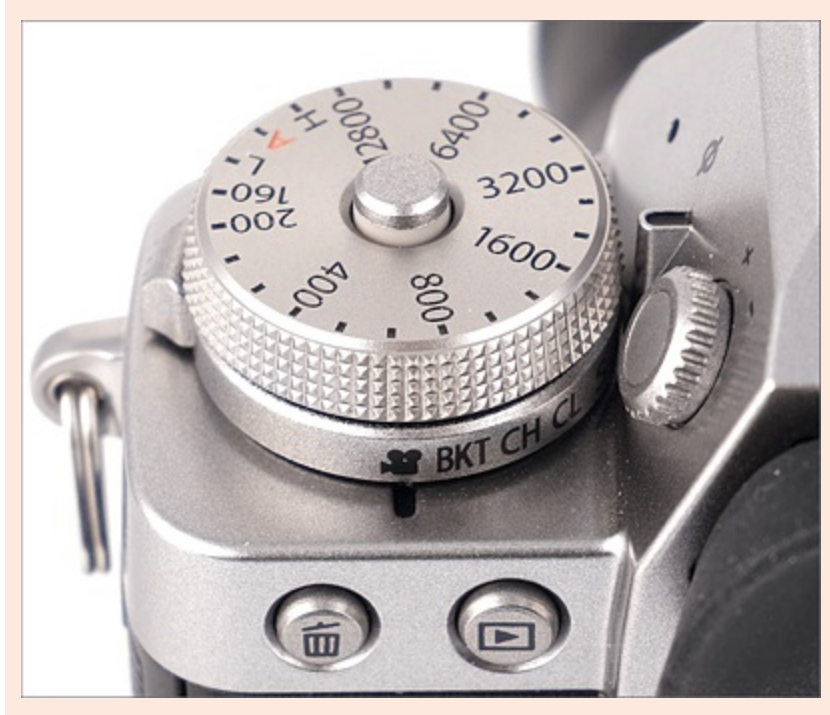

**Abbildung 1.6** *Stellen Sie das Einstellrad auf das Videosymbol, können Sie mit dem Auslöser eine Videoaufnahme starten.*

## **1.2.2 Objektive und der Blendenring**

Auf die Einstellung der Blende gehe ich hier etwas ausführlicher ein, weil es eventuell zu Verwirrungen kommen könnte. Bei Objektiven mit einer Festbrennweite und bei Zoomobjektiven mit durchgehend gleicher Lichtstärke finden Sie auf dem Blendenring die Blendenwerte als Zahlenwert inklusive dem roten **A** für die Automatik wieder. Durch Drehen am Ring stellen Sie die gewünschte Blende bzw. die Automatik ein.

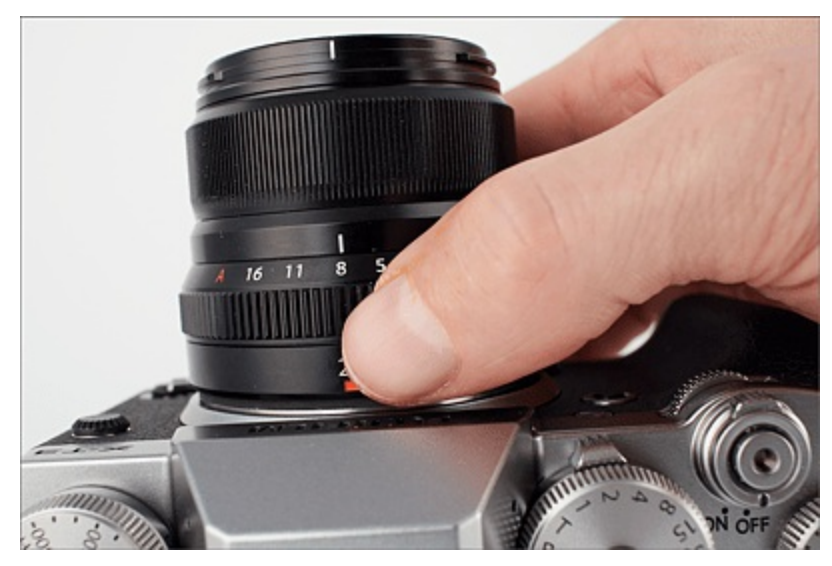

**Abbildung 1.7** *Bei Objektiven mit Festbrennweite und Zoomobjektiven mit durchgehend gleicher Lichtstärke finden Sie die einzustellenden Blendenwerte (inklusive A) direkt auf dem Blendenring wieder.*

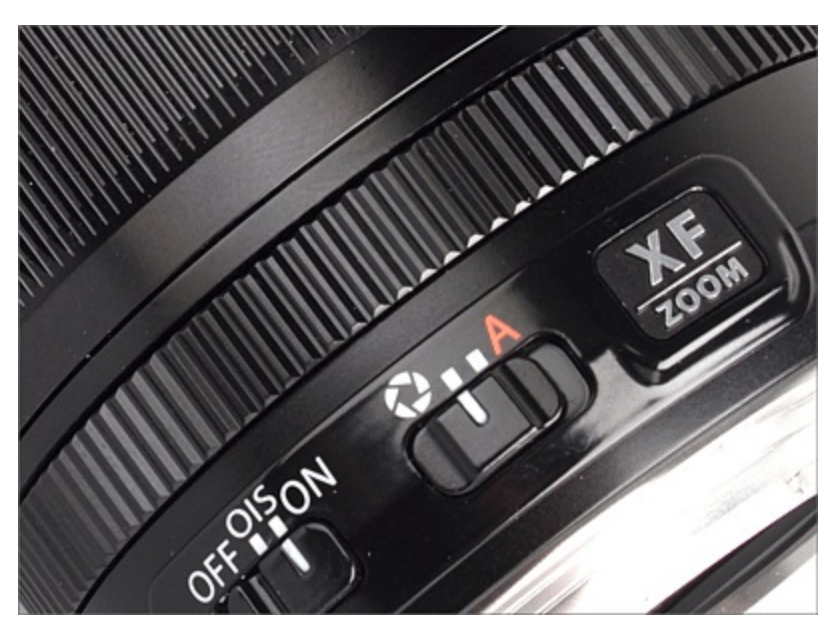

**Abbildung 1.8** *Zoomobjektive, die keine durchgehend gleiche Lichtstärke haben, haben keine Blendenwerte am* Blendenring. Sie können die Blende mit dem Ring einstellen, sehen Ihre Wahl aber nur im Sucher oder im Display. *Für die manuelle oder automatische Blende gibt es bei solchen Objektiven einen Schalter. (Bild: Fujifilm)*

Zoomobjektive ohne durchgehende Lichtstärke wie zum Beispiel das Fujifilm XF 55–200 mm F 3.5–4.8 haben keine Zahlenwerte am Blendenring, weil hier ja mit der Brennweite auch die Blende variiert. Trotzdem ist auch hier der Blendenring zum Einstellen vorhanden. Allerdings müssen Sie hier den Blendenwert im Sucher oder auf dem Display kontrollieren. Für die automatische Einstellung der Blende

finden Sie bei solchen Objektiven einen Schalter mit dem roten **A** vor. Über den Schalter wechseln Sie also zwischen manueller Blende und automatischer Blende.

Zu guter Letzt gibt es noch ein paar (wenige) Objektive, bei denen auf einen Blendenring verzichtet wurde. Das Fujifilm XF 27 mm F2.8 oder die günstigen XC-Objektive sind solche Kandidaten. Bei diesen Objektiven lassen sich Blende und Zeitvorwahl nur über das Menü der Kamera bzw. über das vordere Einstellrad einstellen (wenn die Standardeinstellung nicht verändert wurde).

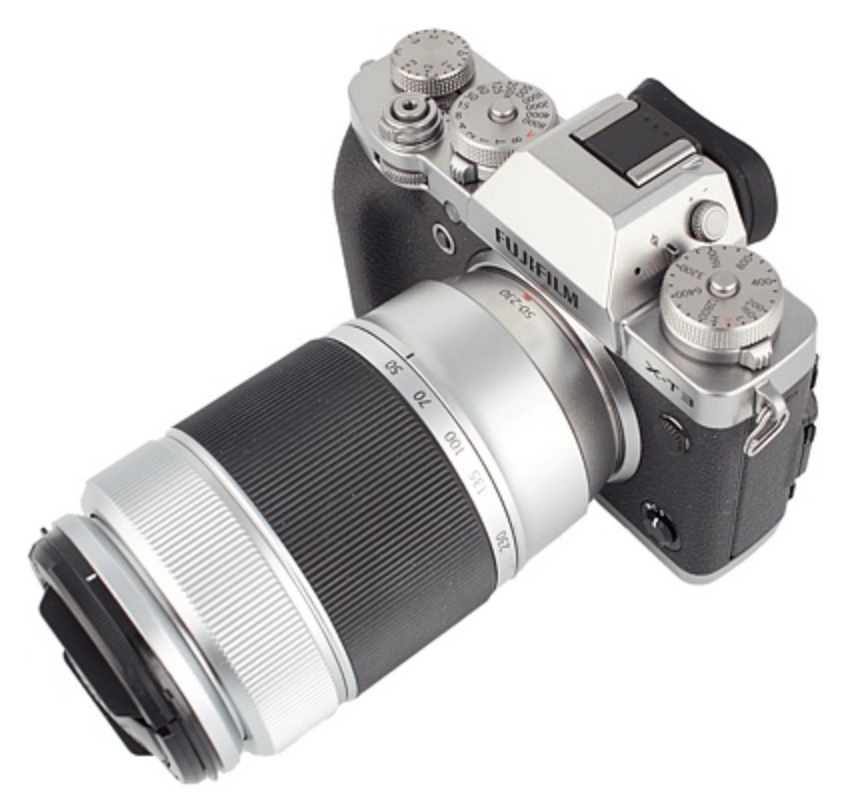

Abbildung 1.9 Das Fujifilm XC 50-230 mm hat keinen Blendenring und kann daher nur über das Menü der *Kamera oder das vordere Einstellrad eingestellt werden.*

#### **1.2.3 Das vordere/hintere Einstellrad und der Fokushebel**

Bei der X-T3 werden auch verschiedene Einstellungen über die Einstellräder gemacht. Allerdings wird das vordere oder hintere Einstellrad nicht ganz so intensiv für die Anpassung von Kamerawerten verwendet, wie Sie dies von anderen Kameraherstellern vielleicht her kennen.

Das vordere Einstellrad ist mit drei Funktionen belegt, die sich allerdings alle ändern lassen. Die erste Funktion ist für die Steuerung der Blende von Objektiven ohne Blendenring gedacht. Es ist allerdings auch möglich, diese Funktion für

andere Objektive einzurichten. Die zweite Funktion ist mit der Belichtungskorrektur belegt, mit der Sie die Belichtung anpassen können, wenn Sie das Einstellrad für die Belichtungskorrektur auf **C** (für »custom«; benutzerdefiniert) gestellt haben. Und als dritte Funktion können Sie den ISO-Wert anpassen. Allerdings müssen Sie auch hier zuvor noch die ISO-Radeinstellung als Befehl über das Menü einrichten. Wenn Sie die Blendeneinstellung und ISO-Wert-Einstellung auf das vordere Rad gelegt haben sollten, dann können Sie zwischen diesen Werten wechseln, indem Sie das vordere Einstellrad drücken.

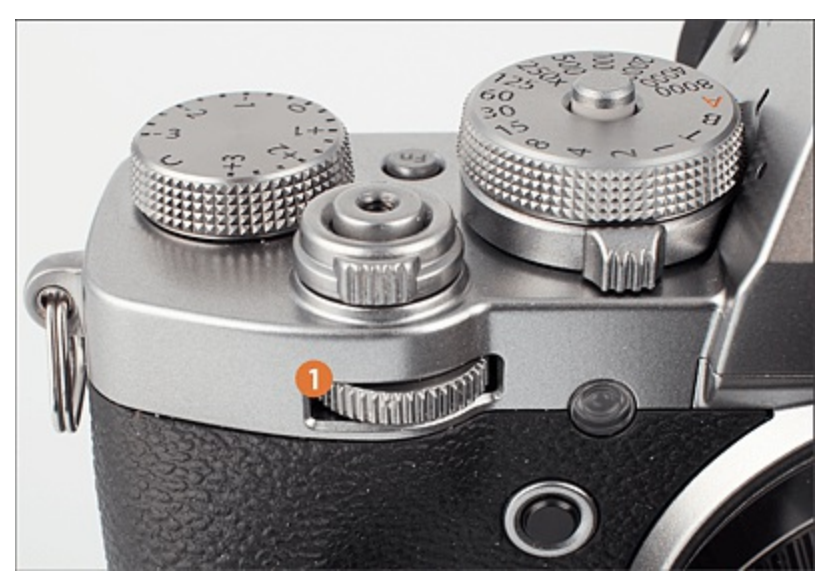

**Abbildung 1.10** *Vorderes Bedienrad* 1

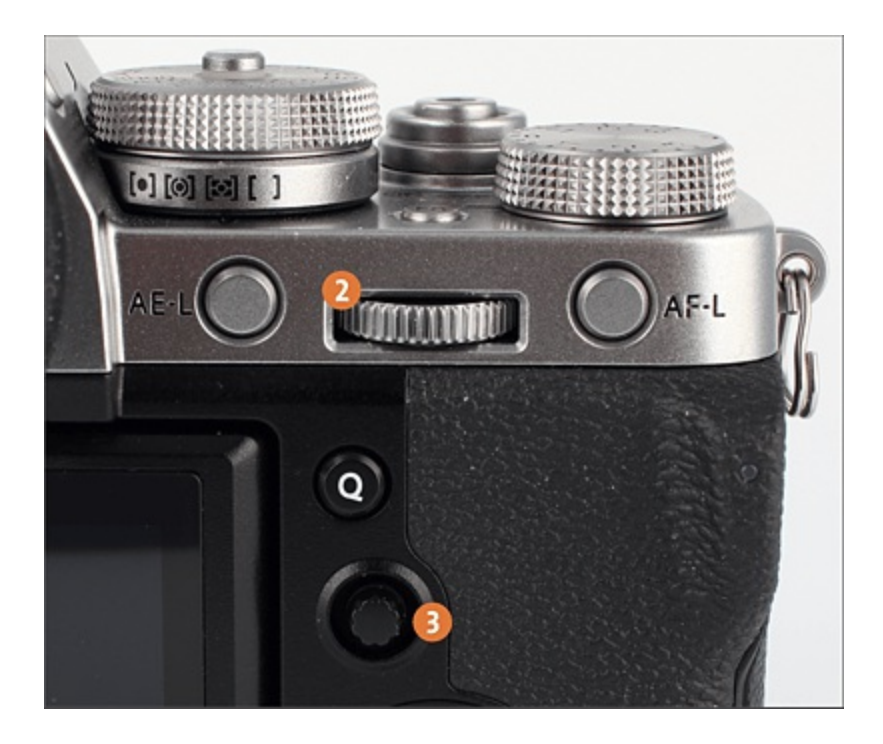